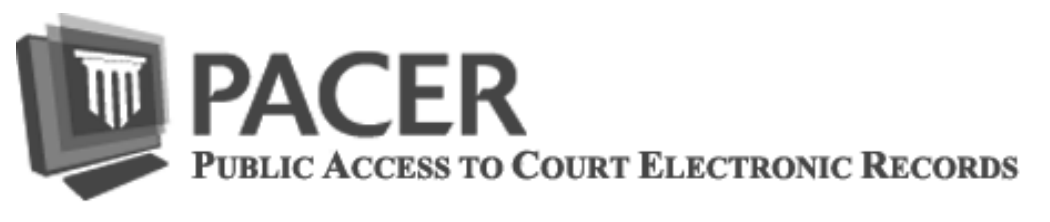

# **NEW! Mobile PACER Case Locator**

The Federal Judiciary has launched a new mobile web version of the PACER Case Locator. The PACER Case Locator allows searching for court records in all district, bankruptcy, and appellate courts. The Mobile PACER Case Locator is accessible using Apple devices, such as iPads, as well as Android devices version 2.2 or higher. When using supported mobile devices, users will be redirected to the Mobile PACER Case Locator when visiting pcl.uscourts.gov to search for court records on the go. The Mobile PACER Case Locator can be accessed directly by visiting pcl.uscourts.gov/searchmobile. There is nothing to install – it just works.

In addition, Appellate CM/ECF version 4.2 has been released to courts and will be the first version of CM/ECF to provide mobile PACER access. Appellate courts on 4.2 will have the option to provide a mobile query access link to the public. This will improve a user's ability to view appellate case information from smart phones or tablet computers. Mobile access for District and Bankruptcy CM/ECF are in the works as well.

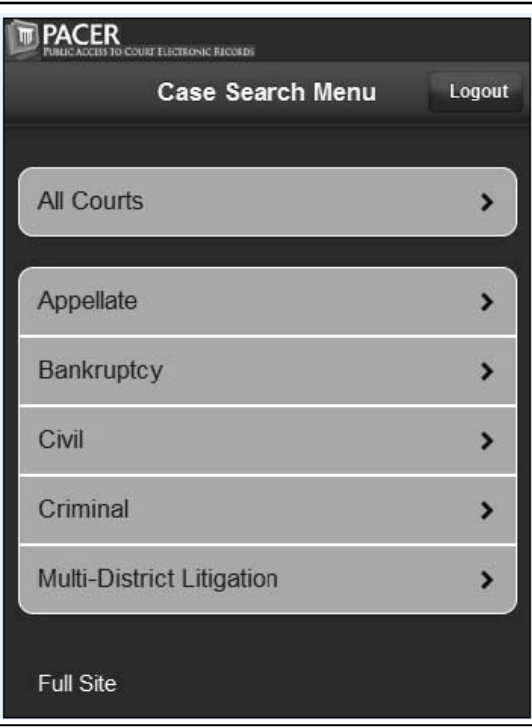

## **Upcoming Changes to Federal Rules**

On April 26, 2011, the Supreme Court approved a set of amendments to existing Federal Rules as well as some new Federal Rules, which were approved by the Judicial Conference at its September 2010 session. The amendments and new rules were forwarded to Congress and will take effect on December 1, 2011, unless Congress enacts legislation to the contrary. Visit the Federal Judiciary's website www.uscourts.gov to view the approved amendments and new rules. Select Rules & Policies > Federal Rulemaking > Pending Rules Amendments. Scroll down to "Amendments Approved by Supreme Court (April 2011)."

## **Next Generation of CM/ECF**

The Judiciary is in the process of defining requirements for the Next Generation of its Case Management and Electronic Case Files (CM/ECF) system and would like your help. If you have any suggestions on ways to improve the CM/ECF filing process or the PACER service, please complete the survey at http://www.nceb.uscourts.gov/asfrg/.

### **Transition to PDF/A**

The Judiciary is planning to change the technical standard for filing documents in the Case Management and Electronic Case Filing (CM/ECF) system from PDF to PDF/A. This change will improve the archiving and preservation of caserelated documents. Courts currently accept both PDF and PDF/A documents. There is no national PDF/A cut-over date. Instead each court will set its own date when it will require that all new documents be filed in PDF/A. This change should have little or no impact on PACER users. PACER users should be able to view both PDF and PDF/A documents using their current PDF reader.

Some common questions about the change are answered at www.pacer.gov. Click on "CM/ECF to Transition to PDF/A" under "What's New with PACER."

**Questions or Comments regarding information in the announcement?** Email *pacer@psc.uscourts.gov* or call (800) 676-6856

# **Bankruptcy Noticing Changes**

Bankruptcy courts are in the process of phasing out the practice of transmitting Official Form B10, Proof of Claim, through the Bankruptcy Noticing Center (BNC). Previously, bankruptcy courts transmitted the proof of claim form as an attachment to certain notices, such as B9C through B9I, to provide creditors convenient access to a paper copy of the form. However, the vast majority of claims filed were created electronically by the creditor's software or through some other electronic forms creation tool. Thus, the decision was made to discontinue mailing this form as a cost savings measure. All bankruptcy courts are scheduled to implement this change by December 1, 2011. An Official Form B10 may be obtained for printing at the Federal Judiciary's site www.uscourts.gov. Select "Forms & Fees" to find "Bankruptcy Forms."

# **PACER Billing Page**

Have you ever wondered if your PACER payment could be automatically billed to your credit card? Would you like to know how to receive a notice of billing via email? A visit to the PACER billing page will answer these questions and more. Introduced in January 2011 along with the redesign of the PACER invoice, the page provides information on ways to make it easier to manage your quarterly billing and usage. You can access the page at www.pacer.gov/billing to review a sample invoice or obtain information on a variety of billing topics including:

- Tracking usage monthly
- Access to invoices or statements for the past 24 months
- Online payments using a credit card
- ◆ Frequently Asked Questions
- ◆ Access to forms pertaining to PACER billing
- Paperless Billing Option (Recommended)

### **PACER Policy Reminder**

Public Access to Court Electronic Records is supported by user fees. Any attempt to collect data from PACER in a manner which avoids billing is strictly prohibited and may result in criminal prosecution or civil action. PACER privileges will be terminated if, in the judgment of judiciary personnel, they are being misused. Misuse includes, but is not limited to, using an automated process to repeatedly access those portions of the PACER application that do not assess a fee (i.e. calendar events report or case header information) for purposes of collecting case information.

### **Password Changes**

Has an employee left your firm? Don't forget to change your password.

To prevent the unauthorized use of PACER accounts, the PACER Service Center recommends changing passwords every 90 days. It is possible to change passwords at *www.pacer.gov*. Select "Manage My PACER Account." After logging in, select "Change Password."

### **General Information**

The PACER Service Center hours of operation are 8:00 AM to 6:00 PM Central time, Monday through Friday. The service center is closed for Federal holidays including the remaining holidays in 2011: October 10 for Columbus Day, November 11 for Veteran's Day, November 24 for Thanksgiving, and December 26 for Christmas.

# **Billing Information**

- The PACER Service Center accepts Discover, VISA, MasterCard, and American Express. Login to "Manage My PACER Account" at *www.pacer.gov* to pay by credit card.
- The PACER Service Center's Federal Tax ID Number is 74-2747938.
- A fee of \$45 will be assessed if a check is returned for insufficient funds.
- Receipts for the most recent payment made to a PACER account can be accessed online. Login to "Manage My PACER Account" at *www.pacer.gov* then select "Check Balance."
- Accounts with credit cards on file will be autobilled up to 7 days prior to the due date.